# **Function description of IIR filtering**

#### **GravLab Team**

# Contents

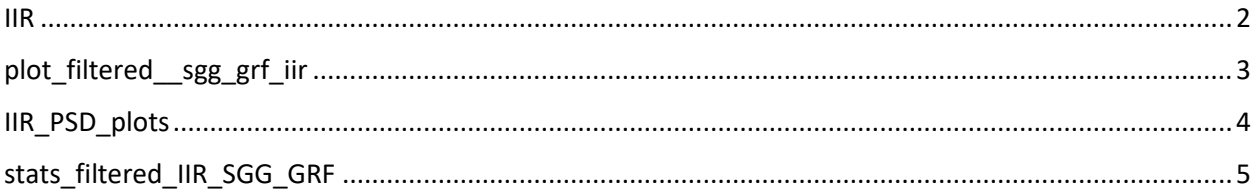

## <span id="page-1-0"></span>IIR

#### **Description:**

IIR creates and performs an Nth-order IIR filter in the user's data. (The user chooses the Nth order).

#### **Syntax:**

[Vij\_IIR,~,N2,b2,a2] = IIR(z,currentFolder);

#### **Input variables:**

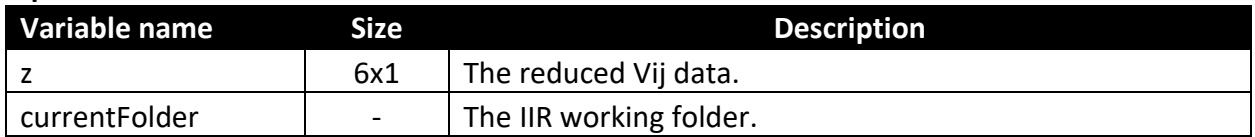

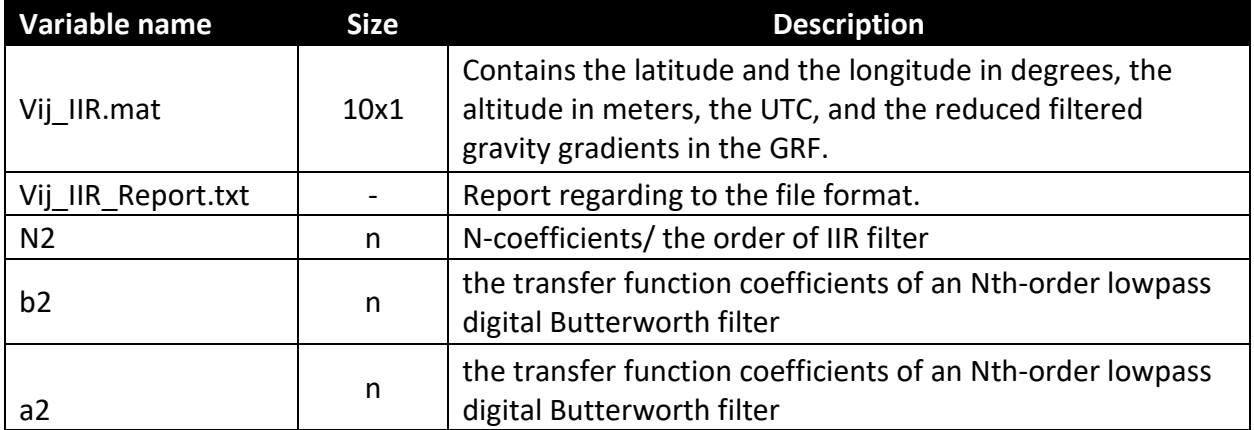

# <span id="page-2-0"></span>plot\_filtered\_\_sgg\_grf\_iir

#### **Description:**

plot\_filtered\_\_sgg\_grf\_iir creates plots of the reduced filtered data in GRF in the time domain (showing how the signal changes with time).

#### **Syntax:**

[ ~ ] = plot\_filtered\_\_sgg\_grf\_iir(Vij\_IIR,z,N2,currentFolder);

#### **Input variables:**

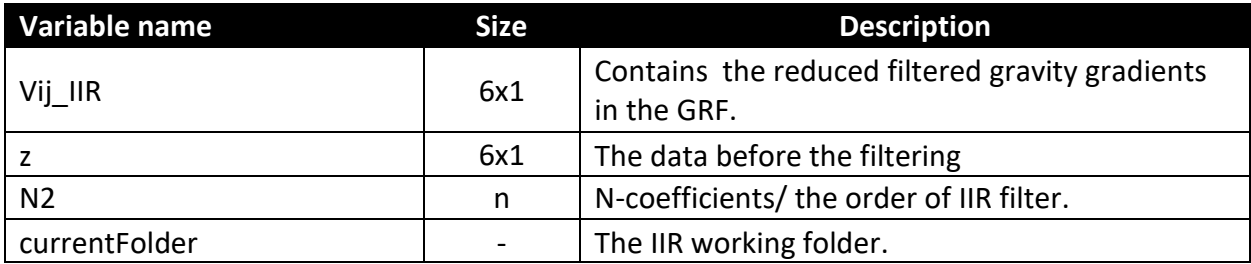

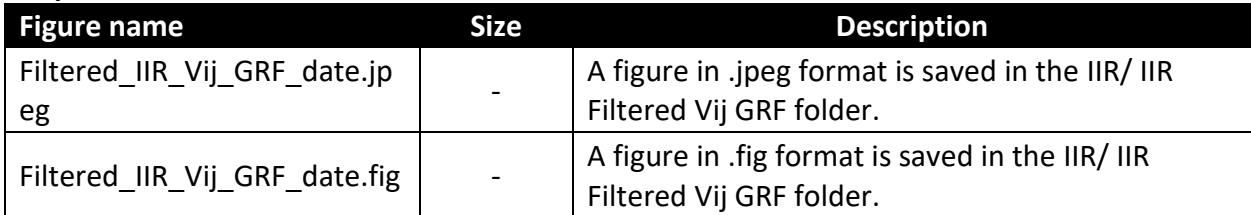

# <span id="page-3-0"></span>IIR\_PSD\_plots

#### **Description:**

IIR\_PSD\_plots creates figures with the Power Spectral Densities (PSDs) of the filtered and the unfiltered reduced GOCE signal. (unit in figures: Eötvös/sqrt(HZ)).

### **Syntax:**

[k] = IIR\_PSD\_plots(z, Vij\_IIR,N2,currentFolder);

#### **Input variables:**

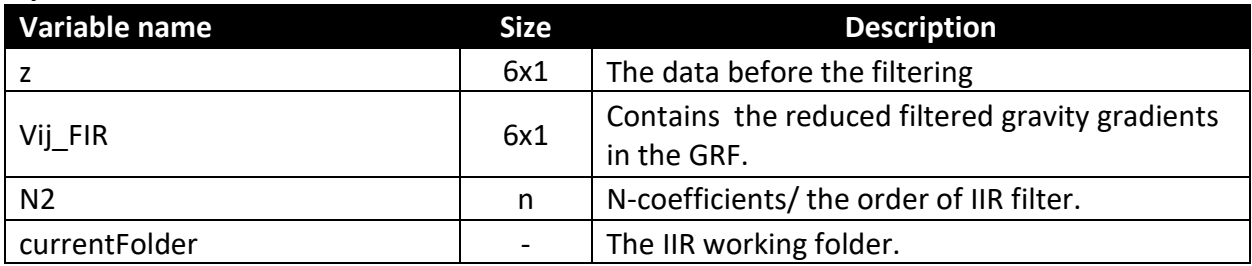

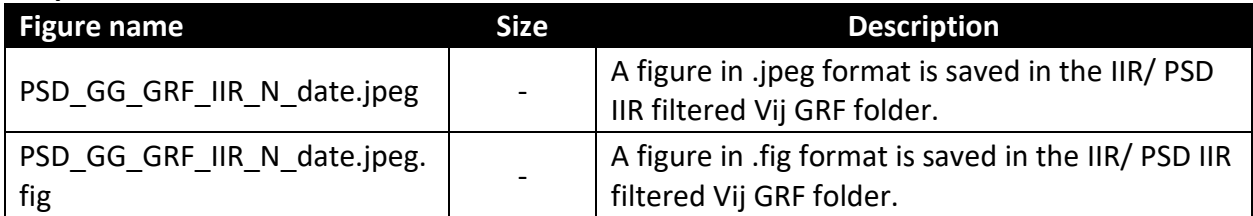

# <span id="page-4-0"></span>stats\_filtered\_IIR\_SGG\_GRF

#### **Description:**

stats\_filtered\_IIR\_SGG\_GRF computes the statistics (min, max, mean, std, rms) of the filtered - reduced data.

## **Syntax:**

[ ~ ] = stats\_filtered\_IIR\_SGG\_GRF( Vij\_filtered,currentFolder);

## **Input variables:**

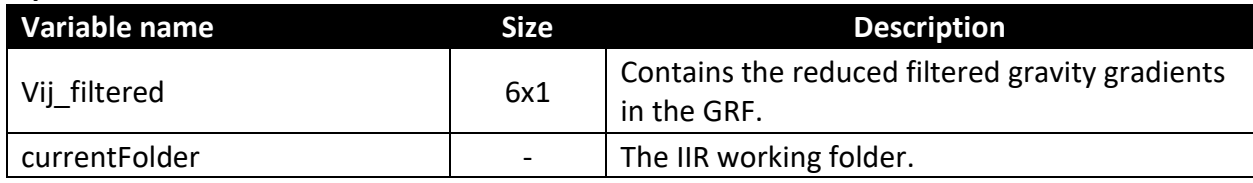

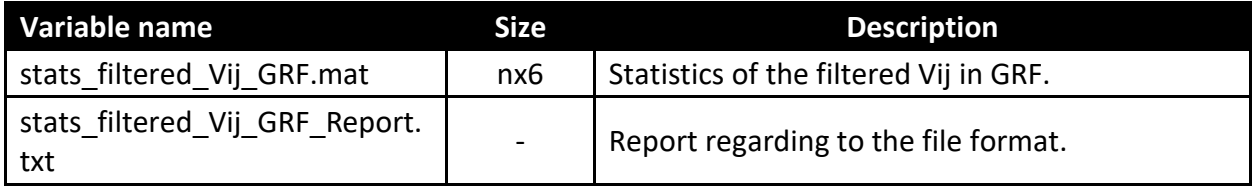